# **Jeti DC/DS-16 mise à jour Version 4.00 (Décembre 2015)**

**Astuce: Toujours sauvegarder vos modèles et paramètres avant d'effectuer une mise à jour. Après chaque mise à jour, vous devriez vérifier les paramètres et les débattements du modèle avant votre premier vol. Assurez-vous que toutes les commandes sont correctement calibrées.**

**Attention: Si vous utilisez la fonction Reverse pour la voie des gaz, veuillez vous assurer que le trim digital des gaz fonctionne correctement. Si ce n'est pas le cas, merci d'aller à:** *Réglages Fins→ Trims digitaux* **et définir le mode trim avec le ralenti en bas comme il l'est normalement par défaut.**

**Attention: Après la mise à jour vers la version 4.00, il n'est pas possible de revenir à une version antérieure à 3.02. Il est cependant possible de revenir à la version 3.02.**

### *Nouvelles fonctions:*

- 1. La DC-16 et la DS-16 prennent désormais en charge jusqu'à **24 voies** programmables, entièrement proportionnelles (voir notes).
- 2. Nouvelle **Police de caractère proportionnelle** pour une meilleure expérience utilisateur.
- 3. Nouveau type de modèle **Multicopter** (voir notes).
- 4. Nouvelles alarmes d'inactivité et de qualité du signal (basse-Q) (voir notes).
- 5. Nouvelle fonction du lecteur audio: **Lecture par incrémentation** à l'aide d'interrupteurs (voir notes).
- 6. Nouvelle fonction des alarmes de télémétrie: **contrôle prévol** (voir notes).
- 7. Télémétrie étendue: Plus de **Messages parlés** en temps réel pour la télémétrie et les timers (voir notes).
- 8. L'éditeur de texte interne pour les noms, les étiquettes et les descriptions prend désormais en charge les caractères spéciaux avec des **signes diacritiques**. La taille des blocs textes a été augmentée autant que possible.

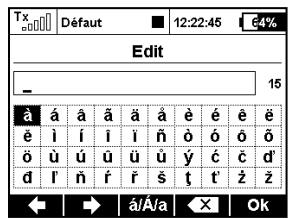

- 9. La toute dernière définition du système EX Bus inclus la prise en charge de MAlti EX, MBar EX, REX, Central Box 400, Spirit FBL.
- 10. Les captures d'écran sont maintenant stockées sous forme de fichier BMP 1-bit pour économiser de l'espace sur la carte SD.
- 11. Convertisseur d'unités pour les pressions (kPa, hPa, Bar, PSI, atm), les volumes (ml, l, hl, fl. Oz, gal) et les débits (ml / min,  $1/$  min, oz / min, gpm).
- 12. Les contrôles de télémétrie (Mx1 Mx8) sont maintenant capables d'utiliser les valeurs de la qualité du signal (A1, A2, Q) comme entrées.

13. DS-16, DS-14: Ajout de la détection du lancé F3K basée sur la lecture de la forte accélération par le du gyroscope. Cela signifie que l'émetteur est capable de détecter quand vous lancez un planeur F3K. Ce commutateur "Ghi" peut être affecté à n'importe quelle fonction, séquenceur ou commutateur logique en appuyant simplement sur la touche **F(2) Gsens** dans le dialogue de sélection et en choisissant l'option "Ghi".

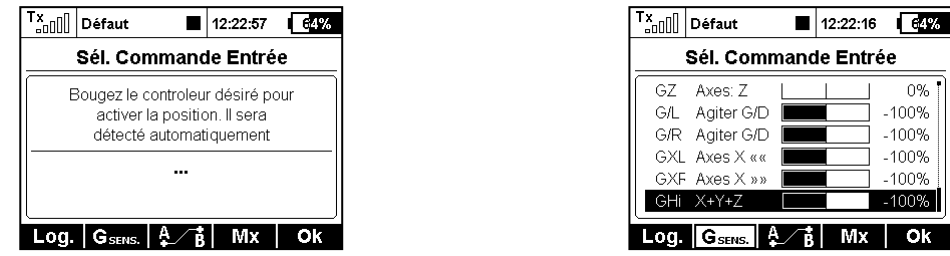

- 14. L'émetteur se souvient maintenant de la dernière position dans la l'arborescence du menu. Si vous appuyez sur le bouton MENU pour être redirigé vers l'écran principal, la prochaine pression sur le bouton MENU mettra en surbrillance l'option de menu précédemment visitée.
- 15. Lors de l'édition du Servo balancer (*Modèle → Réglages Servos*), vous pouvez bloquer le mouvement de la fonction en appuyant sur la touche **F(4).** Ainsi vous n'avez plus à tenir le manche tout le temps dans la même position.

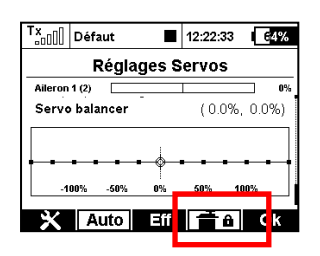

16. Nouveau langage: Portugais.

### *Modifications:*

- 1. L'annonce vocale des nombres en français a été modifiée (prononciation corrigée des centaines et des milliers).
- 2. En utilisant l'Assistant Héli, l'ouverture de l'éditeur de courbe de gaz ne conduit plus à un redémarrage en cas de fonction des gaz non-existante.
- 3. La taille des fichiers audio et log est présentée en KiB pour les fichiers plus petits que 1MiB.
- 4. Résolution d'un problème d'alarmes répétées 3 fois qui influençait la fonction d'autres alarmes.
- 5. La plage numérique des trims de phase de vol a été augmentée à  $\pm$  125%.

## *Notes*

## *DC/DS-16: 24 voies Multimode*

La DC-16 et la DS-16 prennent désormais en charge jusqu'à 24 voies programmables, entièrement proportionnelles. Cette expansion vous permet d'installer facilement plusieurs récepteurs ou Central Box dans un modèle sans programmation supplémentaire. Par défaut, cette fonction est désactivée. L'émetteur l'active automatiquement dès qu'un servo est affecté à une voie entre 17-24 (voir le menu *Modèle → Affectation Servos*). Vous pouvez voir l'état "24 voies Multimode" dans *Propriétés avancées → Ecolage/Modes sans fil*.

**Note:** La fonction Servo balancer ne peut être appliquée que pour les seize voies de base. Si vous avez l'intention d'utiliser plus de 16 voies, vous aurez besoin de mettre à jour l'équipement de réception dans le modèle (récepteurs satellites et Central Box).

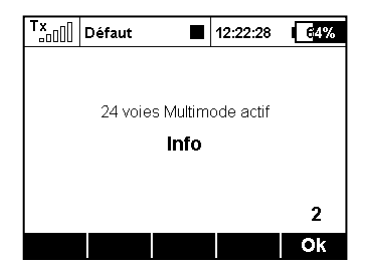

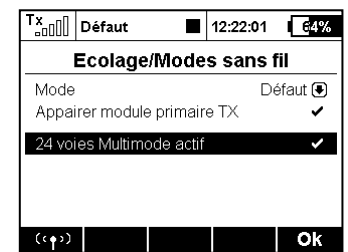

## *Nouveau type de modèle Multicopter*

Un nouvel assistant vous permettant de créer facilement des modèles Multicopter a été ajouté. Vous pouvez définir plusieurs fonctions de base du modèle:

- Le gimbal (cardan) de la caméra peut être soit inexistant (off), soit de base (2 axes) ou soit avancé (3 axes).
- Vous pouvez utiliser jusqu'à 3 fonctions pour le réglage du gyro de vol / stabilisation.
- Vous pouvez spécifier combien de servos seront utilisés.

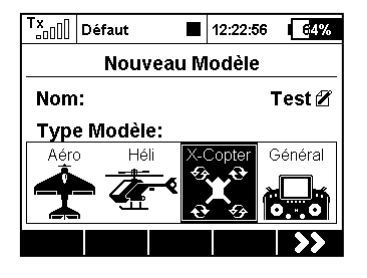

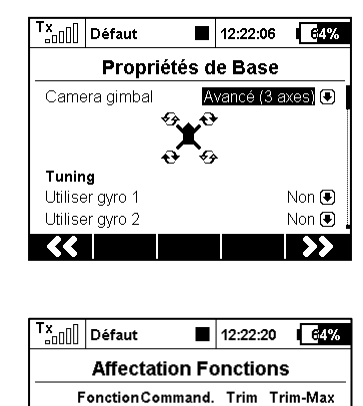

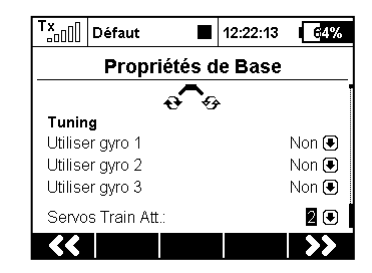

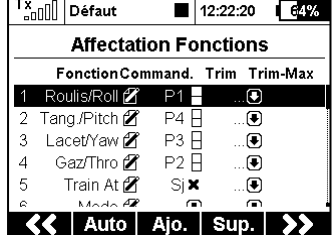

## *Alarme d'inactivité et de signal faible Q*

Le menu *Système* <sup>→</sup> *Sons Système* contient maintenant deux systèmes d'alarmes supplémentaires librement configurables.

- **Signal Faible: Q** vous pouvez définir un fichier audio et un niveau d'alerte pour un signal faible déterminée par les informations de qualité de la liaison. Si la qualité de la liaison descend en dessous de la valeur spécifiée en pour cent, le fichier audio attribué sera joué.
- **Alarme d'inactivité** vous pouvez affecter un fichier audio et un intervalle de temps pour avoir un avertissement d'inactivité. L'alarme sera déclenchée à plusieurs reprises dans le cas où aucun bouton/touche n'est pressé et que les manches restent dans la même position pour une période donnée.

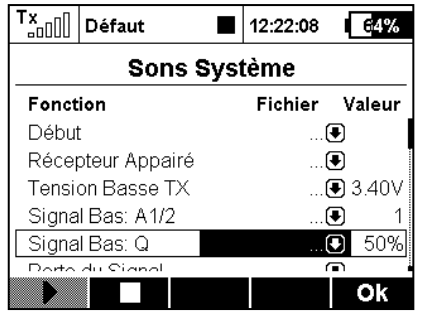

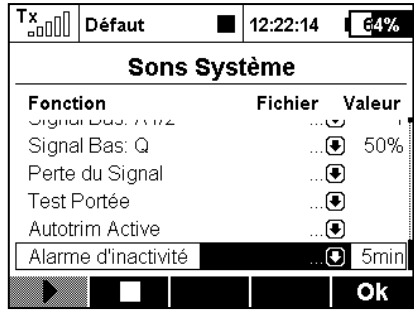

## *Lecteur Audio: Lecture par incrémentation*

L'application Audio Player offre maintenant la possibilité de lire des fichiers audio par incrémentation dans un dossier. Cette fonction est utile si vous faites un programme de voltige l'émetteur saura toujours vous dire le nom de la figure suivante. Alternativement, vous pouvez utiliser cette fonction simplement comme déclencheur pour une musique de fond. La musique ne peut pas être interrompue par des alarmes ou des sons déclenchés par un événement.

- Dans *Applications → Lecteur Audio* presser la touche **F(1) Outils**.
- Dans le menu de dialogue, vous pouvez sélectionner le fichier audio qui sera toujours joué en premier dans la séquence. La séquence des fichiers est rangée par ordre alphabétique. Veuillez, s'il vous plaît, renommer les fichiers si vous souhaitez un ordre de lecture différent.
- Attribuer les inters appelés "Play suivant" et "Play précédent". Vous pouvez utiliser un commutateur momentané pour passer d'un fichier à l'autre. Ces inters ont des fonctions spéciales, telles que:
	- o Un appui bref sur "Play suivant" joue le prochain fichier audio dans la séquence.
	- o Un appui bref sur "Play précédent" cale le fichier audio en cours au début. Toute appui ultérieur sur cet inter joue le fichier audio précédent dans la séquence.
	- o Un appui long sur n'importe lequel des inters revient à réinitialiser la séquence et à jouer le premier fichier audio
- Cochez l'option "Continuer la lecture" si vous souhaitez que l'émetteur poursuive la lecture de l'ensemble du dossier.

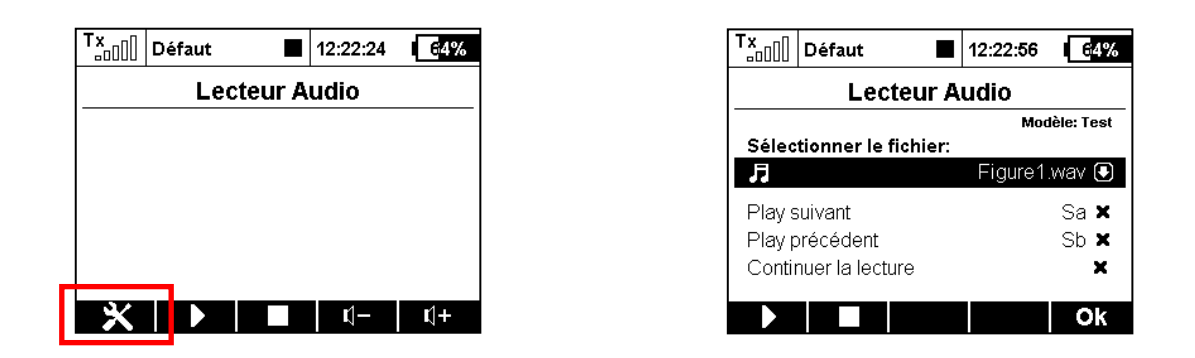

## *Alarmes: Contrôle prévol*

Maintenant, vous pouvez utiliser n'importe quelle alarme pour être une partie du contrôle prévol. A titre d'exemple, dans le menu *Chronos/Senseurs → Alarmes,* créez une nouvelle alarme basse tension (un capteur de tension est nécessaire). Si vous utilisez un accu LiPo 4S, la condition d'alarme doit être "X <16V" (moins de 4V par élément). Activez l'option «Utiliser seulement durant la prévol". Cela permettra d'activer l'alarme uniquement après le changement de modèle ou après la mise sous tension de l'émetteur.

A partir de ce moment, vous serez toujours averti si vous connectez un accu déchargé par erreur. Une fenêtre d'information apparaîtra sur l'écran principal à intervalles réguliers. L'alarme retentira jusqu'à ce que vous connectiez un autre accu complètement chargé, ou si vous appuyez sur la touche **F(3) Croix** dans la fenêtre d'information pour annuler complètement les alarmes de contrôle prévol.

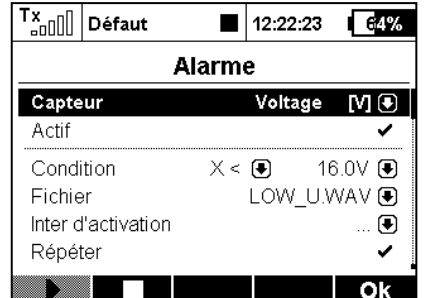

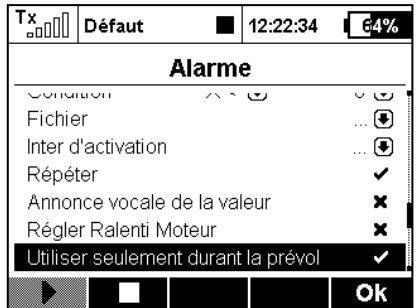

## *Messages parlés étendus*

Dans le menu *Chronos/Senseurs → Messages parlés* vous pouvez créer jusqu'à quatre variables de télémétrie indépendantes qui seront annoncés vocalement à l'aide d'un inter. Faites défiler jusqu'à "Annonces vocales simples" et ouvrir le menu. En appuyant sur la touche **F(3) +Ajouter**, un nouveau rapport de télémétrie sera créé. Sélectionnez l'inter approprié et la valeur de télémétrie qui sera annoncé. Les options disponibles pour les messages parlés sont :

- Toutes les valeurs des senseurs excepté les coordonnées GPS
- Les timers du modèle.
- Les statuts des récepteurs (tension, niveau d'antenne et qualité du signal).

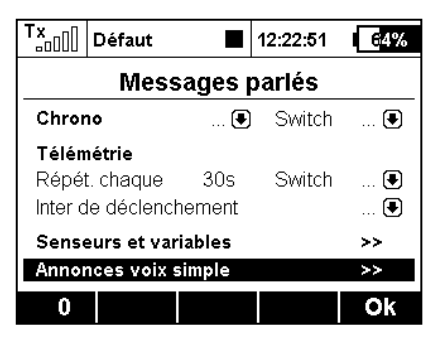

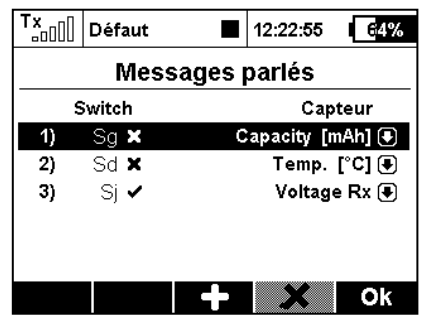

# **Jeti DC/DS-16 mise à jour - Version 3.02 (Décembre 2014)**

**Astuce: Toujours sauvegarder vos modèles et paramètres avant d'effectuer une mise à jour. Après chaque mise à jour, vous devriez vérifier les paramètres et les débattements du modèle avant votre premier vol. Assurez-vous que toutes les commandes sont correctement calibrées.**

**Attention: Si vous utilisez la fonction Reverse pour la voie des gaz, veuillez vous assurer que le trim digital des gaz fonctionne correctement. Si ce n'est pas le cas, merci d'aller à:** *Réglages Fins→ Trims digitaux* **et définir le mode trim avec le ralenti en bas comme il l'est normalement par défaut.**

**Attention: Après la mise à jour vers la version 3.02, il n'est pas possible de revenir à une version antérieure du firmware.**

## *Nouvelles fonctions:*

1) Possibilité de régler la sortie du connecteur interne au format PPM 16 voies (voir le menu *Système→ Configuration)*. Convient pour une utilisation avec un module RF externe.

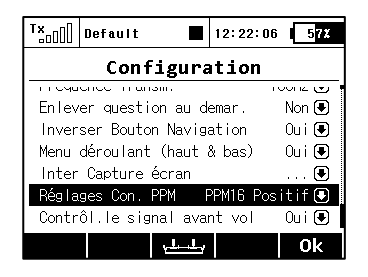

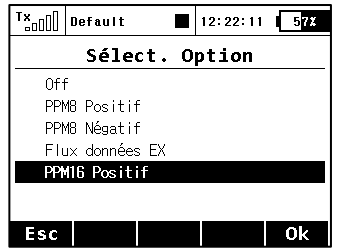

2) Possibilité de mixages libres asymétriques, par exemple, la valeur de mixage peut être réglée séparément pour chaque servo, à la fois pour le débattement positif et négatif. Le paramètre de *Sortie Mix* peut être facilement utilisé pour ajuster la différenciation de la composition de l'aileron dans les rabats d'autres.

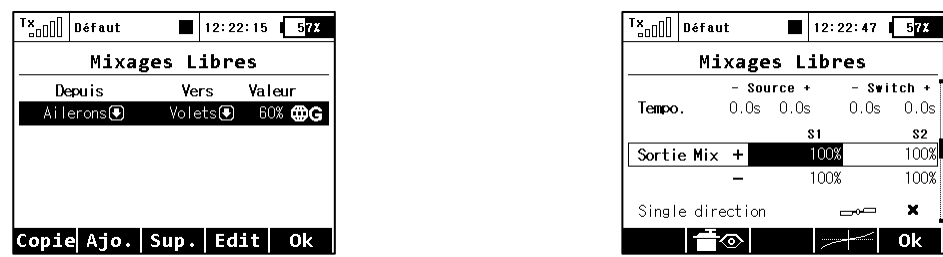

3) La possibilité de réinitialiser le timer sélectionné avec les commandes de l'émetteur a été ajoutée (menu *Chronos/Senseurs → Chronos*). A partir de maintenant, il n'est plus nécessaire d'activer le bouton *Reset* dans l'écran de bienvenue. En basculant l'*inter de réinitialisation*, le timer est immédiatement remis à sa valeur initiale.

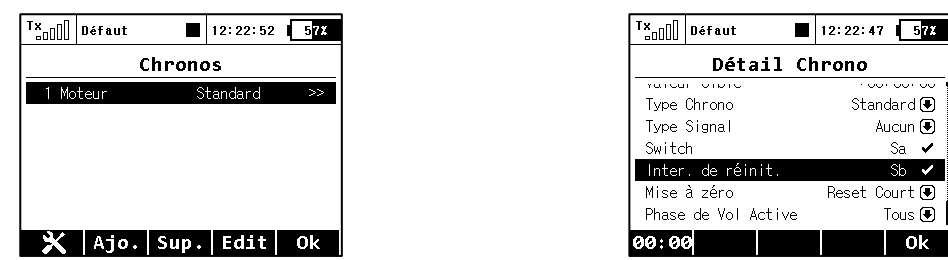

- 4) 4) Maintenant, il est possible de régler la triple répétition des messages d'alarme du senseur. Dans le menu *Chronos/Senseurs* → *Alarmes,* créer une nouvelle alarme, sélectionnez "*Répéter*" et appuyez deux fois sur le bouton 3D. Successivement les options suivantes s'affichent:
	- a. Pas de répétition (croix): L'alarme est jouée juste une fois quand la valeur réglée est dépassée.
	- b. Répétition continue (coche): L'alarme est répétée constamment.
	- c. Répétition 3 fois (3x): Quand la valeur est dépasée, l'alarme est répétée 3 fois.

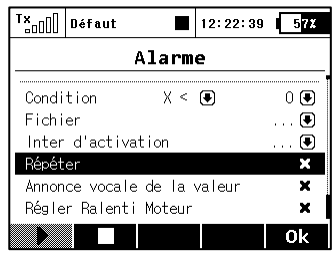

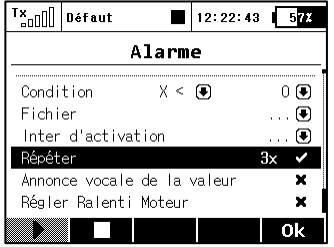

5) La présentation des débattements Dual rate et Expo a été améliorée - la sélection automatique du paramètre édité en fonction de la position de la commande a été ajoutée. En outre, la possibilité de débattements asymétriques pour la gouverne de direction et des ailerons a été ajoutée. Après avoir sélectionné «Symétrique DR" et en appuyant sur la touche **F(4) Sym**., il sera possible de régler le débattement des ailerons à droite et à gauche de façon indépendante.

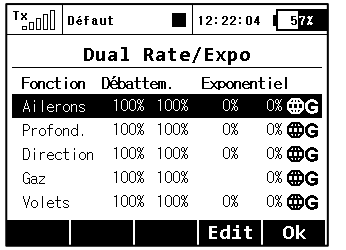

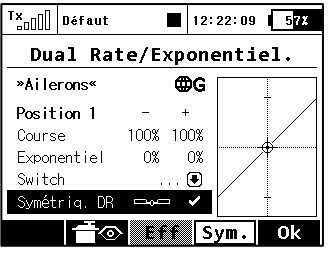

6) Une nouvelle langue: espagnol (actuellement sans sortie vocale).

## *Corrections apportées:*

- 1) L'analyse des données des dossiers de la carte SD lit correctement les enregistrements de tous les modèles indépendamment des noms de modèles..
- 2) Affichage correct de la valeur de mixage libre lors de l'édition de ses propriétés.
- 3) L'utilisation avec la carte SD interne a été amélioré.
- 4) L'aide pour les réglages du capteur mbar EX via *Device explorer* a été ajoutée.
- 5) Une question de sécurité supplémentaire a été ajouté en cas de la sélection mauvais modèle.

# **JETI DC/DS-16 - Mise à Jour - Version 3.00 (April 2014)**

## *Nouvelles fonctions:*

- 1. Logiciel ajustable par modules pour tous les types d'émetteurs. Le tableau récapitulatif avec la liste de tous les modules est disponible dans le menu *Système → Modules installés* (voir Notes)*.*
- 2. Le support pour les **Commandes de télémétrie** a été ajouté. (voir Notes).
- 3. **Notification acoustique de la position** des commandes proportionnelles (voir Notes).
- 4. Les trims digitaux peuvent être utilisés indépendamment comme commande de n'importe quelle fonction. Dans le menu *Réglage Fins → Trims digitaux*, il est possible d'affecter les fonctions spéciales "Trim.Ctrl" ou "Trim.RstOn" (*Trim – Autoreset autorisé*) à tous les trims.
	- *Trim.Ctrl (Contrôle Trim) –* permet l'usage d'une fonction spécifique du trim indépendemment indépendamment des fonctions du modèle. L'émetteur se souvient de la valeur du trim après son arrêt. Après avoir appuyé sur le trim, aucune des fonctions supérieures ne sont trimmées, seulement l'état interne du trim de base est incrémenté.
	- *Trim.RstOn (Trim – Autoreset autorisé) –* permet l'usage d'une fonction spécifique du trim indépendamment indépendamment des fonctions du modèle. L'émetteur ne se souvient pas de la valeur du trim après son arrêt. Après chargement du modèle, la valeur de trim est toujours 0%. En combinaison avec les switchs logiques, cette option est appropriée pour une commutation séquentielle entre les phases de vol ou pour jouer des séquences sonores.

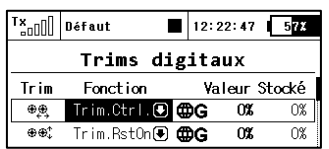

## *Modifications:*

- 1. Fichiers de configuration mis à jour dans le dossier Devices (Dispositifs) pour la version 3.20 des récepteurs, pour le MVario2 et la version 1.20 de la Central Box 200.
- 2. Possibilité de régler la valeur de pas des trims digitaux (*Réglages Fins → Trims digitaux*) jusqu'à 100%. A ce niveau, les touches de trim fonctionnent en trois pas (les valeurs de trim peuvent être -100%, 0%, 100%).
- 3. L'émetteur peut traiter et afficher le niveau sur les entrées numériques des récepteurs (version 3.20), du MVario2 et de la Central Box 200 avec le firmware version 1.20.
- 4. Le nom des servos est généré à partir des noms des fonctions. Les exceptions sont les servos de volets, d'ailerons et les servos de plateau cyclique pour les hélicoptères qui sont nommés d'après des schémas prédéfinis.
- 5. Dans *Chronos/Senseurs → Senseurs/Rél.Connex.* affiche maintenant le nombre de paramètres de télémétrie détectés par les capteurs (fonction touche **F(3)**) et il est possible de réinitialiser toute entrée inutile en utilisant la touche **F(4)**. Toutefois, si la touche dont le paramètre a été supprimé est toujours connectée, le paramètre sera ensuite rechargé. Les émetteurs peuvent détecter jusqu'à 32 items de télémétrie

## *Notes*

## *Liste des modules installés (Système → Modules installés)*

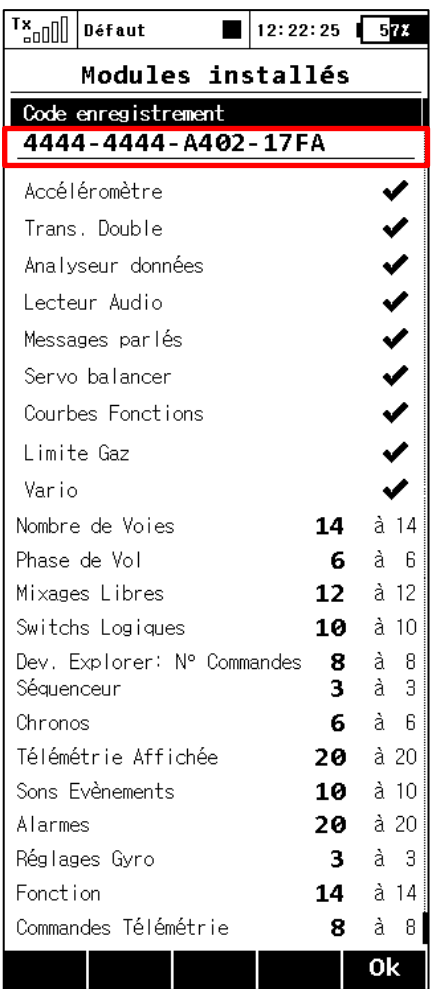

Ce tableau récapitulatif est utilisé pour un aperçu rapide de tous les modules disponibles dans l'émetteur. Il est possible de déterminer si la fonction est activée ou désactivée (indiqué respectivement soit par une coche ou une croix). En outre, vous pouvez trouver le nombre d'éléments disponibles pour les modules actifs et également les valeurs maximales qui sont disponibles après l'achat de packs d'extension pertinents. Remarque: les émetteurs DC-16 et DS-16 dans leur version de base ont tous les modules activés avec les valeurs maximales possibles. Avec l'émetteur DS-14, il est possible de profiter du système qui permet l'achat des fonctions étendues sur swshop.jetimodel.com.

#### **Méthode d'activation des modules software JETI model**

Assurez-vous que vous disposez de la version la plus récente du firmware dans votre émetteur.

2. Inscrivez-vous sur swshop.jetimodel.com.

3. Après avoir cliqué sur le bouton " Enregistrer un nouveau produit", vous serez redirigé vers un formulaire où vous entrez un **type de produit** (DS- 14 ) , suivi par le **numéro de série** (qui se trouve sur le bas de l'émetteur sous l'écran ) puis entrez le **code d'enregistrement** à 16 chiffres ( voir le menu *Système → Modules installés* surligné ).

4. Après avoir enregistré votre émetteur, vous pouvez sélectionner individuellement les modules de fonction que vous souhaitez activer. Cochez les modules choisis et passer au paiement.

5. Ensuite, vous serez invité à payer le montant en question. Après paiement, un fichier transférable unique nommé "Activation.bin" sera généré. Il sera ensuite envoyé à votre adresse email et sera également disponible dans votre compte d'utilisateur, prêt

à être télécharger.

- 6. Connectez la DS- 14 à votre ordinateur et activer le mode USB.
- 7. Copiez le fichier "Activation.bin" sur la carte SD de l'émetteur dans le dossier racine. Le contenu de la carte SD de l'émetteur peut se présenter comme cela:

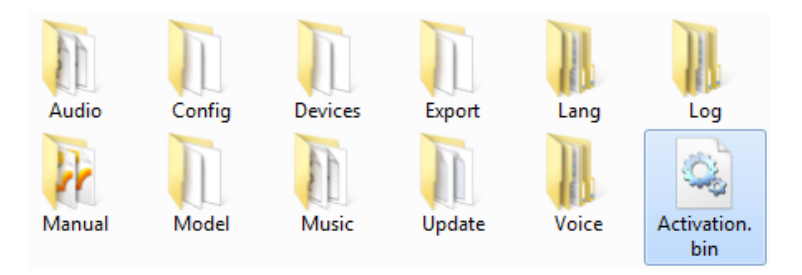

- 8. Débranchez l'émetteur de l'ordinateur (n'oubliez pas de confirmer la suppression du matériel). Ensuite, confirmez à votre émetteur que vous souhaitez faire la mise jour et redémarrer.
- 9. Si l'activation a réussie, une table d'information avec la liste des modules apparaît immédiatement après la mise sous tension. Ensuite, il est possible de faire fonctionner l'émetteur, comme d'habitude.

*Commandes télémétrie (Propriétés Avancées→ Commandes Télémétrie)*

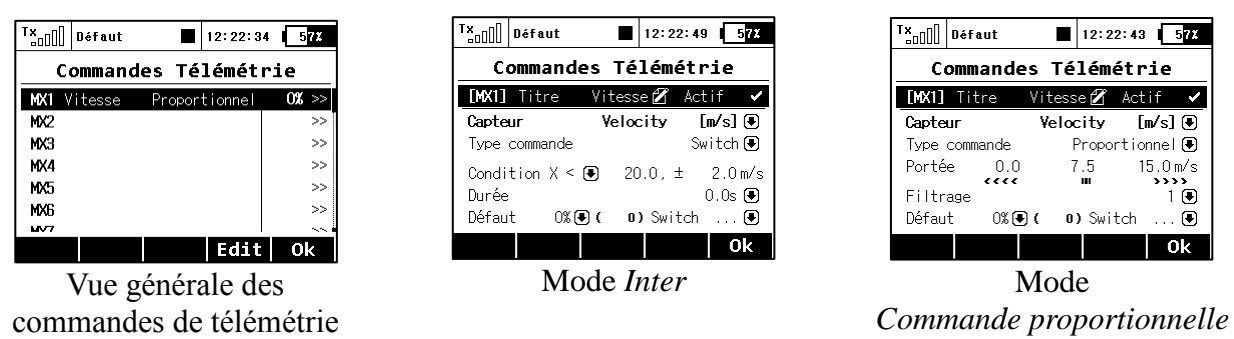

Cette fonction amène le système de télémétrie Duplex au niveau supérieur. Non seulement vous pouvez afficher les données de télémétrie, les enregistrer sur votre carte SD ou les exprimer de manière vocale, mais il est désormais possible de contrôler des fonctions spécifiques au modèle en utilisant des capteurs (senseurs). De cette façon, certaines tâches qui nécessitaient auparavant un réglage manuel par estimation visuelle ou par alarmes, peuvent désormais être automatisées.

Jusqu'à 8 commandes étiquetées de **MX1** à **MX8** sont disponibles, en fonction du type d'émetteurs et de l'équipement. Les commandes de télémétrie offrent des fonctionnalités sous deux modes:

- Le mode *Inter* vous permet de créer un interrupteur virtuel à deux positions en utilisant la valeur d'un paramètre de télémétrie. Ce commutateur est toujours actif sur la base du respect des conditions logiques définies.
- Le mode *Commande proportionnelle* permet de transformer un certain nombre de valeurs des capteurs en un contrôle proportionnel intégral. Il peut automatiquement et en douceur, contrôler tout type de fonction à l'aide des paramètres de télémétrie.

### **Exemples d'utilisation possible des commandes de télémétrie**

- $\bullet$  Si la vitesse du modèle est inférieure à X m/s, les volets sont abaissés automatiquement.
- Si le courant est plus fort que X ampères, le timer temps moteur démarre.
- Si la température du moteur est plus élevée que 80 °C, le régime maximum sera limité par le mixer.
- Si l'état On du switch fin de course est détecté, le séquenceur démarre automatiquement (par ex. après ouverture des trappes de train, le train principal se déploie).

### **Réglage des paramètres des commandes de télémétrie**

*Description –* Nom des capteurs qui seront affichés dans la liste pour une meilleure orientation.

*Active –* Cocher pour autoriser la fonction de commande de la télémétrie.

*Capteur –* Là, vous pouvez sélectionner un paramètre de télémétrie spécifique.

*Type de commande –* Sélectionner *Inter* or *Commande proportionnelle* en fonction de la fonctionnalité requise.

*Condition (X<, X>, X=) –* Sélectionnez la condition dans laquelle vous souhaitez que la commande soit active (par ex. sur On). Sur la même ligne, renseignez la valeur numérique des niveaux de décision et la valeur d'hystérésis (avec le préfixe ±). Disponible en mode *Inter.* 

- **Exemple 1:** L'entrée *"X < 20.0m/s ± 2.0m/s"* signifie que la commande de télémétrie s'active précisément lorsque la valeur du paramètre de télémétrie est inférieure à 18 m/s (avec une valeur d'hystérésis de 2 m/s). La commande de manière symétrique se désactive lorsque la vitesse dépasse 22 m/s.
- **Exemple 2:** L'entrée " $X > 0 \pm 0$ " indique qu'un commutateur est activé lorsque la valeur de télémétrie est positive.

*Durée –* Temps minimum de mise en marche. Si un événement se déroule dans un temps très court, il est possible de prolonger le délai pendant lequel la commande de télémétrie est activée pendant la durée spécifiée pour ce paramètre.

Disponible en mode *Inter*.

*Course –* Réglage de la plage de fonctionnement du capteur (valeur minimale, valeur centrale et valeur maximale). Ce niveau sera ensuite transformé en une commande proportionnelle (-100%, 0%, 100%). Disponible en mode *Commande proportionnelle.*

*Filtrage –* Détermine le niveau de lissage des valeurs de télémétrie reçues (filtrage). Plus le niveau de filtrage est élevé, plus lisse est la course, mais la réponse sera plus lente. Disponible en mode *Commande proportionnelle*.

*Défaut –* Valeur commande par défaut, si le capteur n'est pas présent dans le modèle ou que le modèle n'est pas sous tension.

*Inter* - Ce paramètre peut spécifier n'importe quel commutateur pour activer ou désactiver le fonctionnement de la commande de télémétrie.

### *Annonce de la position des commandes proportionnelles*

*(Propriétés Avancées → Son des Commandes proportionnelles)*

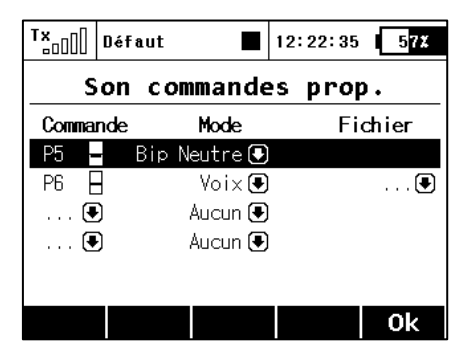

Dans ce menu, vous pouvez définir une notification sonore pour un maximum de quatre commandes indépendantes. Vous pouvez choisir un bip de base dans la position neutre (mode *Bip neutre*), mais les annonces vocales de la position actuelle sont également disponibles (mode *Voix*).

- *Mode Bip neutre* l'émetteur émet un bip quand la commande est au neutre (sa déflection est donc 0%).
- *Mode Voix –* l'émetteur annonce vocalement la valeur numérique de la position actuelle de la commande. La valeur est répétée après chaque changement de la position de la commande et seulement après que le mouvement soit arrêté. Dans ce mode, vous pouvez également sélectionner un fichier audio qui vous alertera lorsque des changements de position de la commande sont détectés.

*Exemple:* Si vous générez le fichier *"CONTROL.WAV"* et que vous l'assignez dans la colonne *Fichier*, l'émetteur annoncera par ex. *"Commande: vingt cinq".*

Le réglage est toujours valable pour le modèle actuel.

## Dialogue pour sélectionner l'entrée de commande

Ce dialogue est toujours affiché dans le cas où vous avez besoin d'assigner une commande, un interrupteur d'activation, etc., à n'importe quelle fonction. Le dialogue a été modifié afin qu'il reflète toutes les entrées de commande nouvellement créées - par exemple les trims comme commandes classiques ou comme valeurs de télémétrie. Maintenant, ces types de commandes sont disponibles dans le dialogue de sélection de l'entrée de commande:

- **P1 P8** Manches et commandes proportionnelles physiques.
- $\textbf{Sa} \textbf{SI}$  Inters physiques configurables et remplaçables.<sup>1)</sup>
- $L1 L16$  Switchs logiques. <sup>2)</sup>
- **MAX** Maximum logique, peut être configuré comme un inter qui est toujours dans l'état On.
- **GX, GY, GZ** Axe individuel, indépendant, des accéléromètres intégrés (pas disponible pour la DC-16).  $^{2}$
- **G/L, G/R** Commande virtuelle qui est activée lorsque l'émetteur est décalé respectivement, vers la gauche ou vers la droite (pas disponible pour la DC-16). 2)
- **GXL, GXR** Commande virtuelle qui est activée lorsque l'émetteur est incliné respectivement, sur la gauche ou sur la droite (pas disponible pour la DC-16). <sup>2)</sup>
- **Q1 Q6** Séquenceurs individuels. <sup>2)</sup>
- **Tr1 – Tr6** Trims digitaux comme commandes individuelles.
- **CH1 – CH8** Entrées voie du signal PPM qui mènent au connecteur interne.
- **MX1 – MX8** Entrées commande télémétrie 2)

<sup>1)</sup> La configuration des inters dépend du type d'émetteur et aussi en fonction des types d'interrupteurs installés.

2) Les commandes disponibles dépendent de l'équipement de l'émetteur.

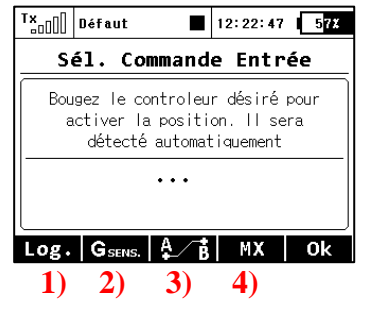

#### **Description des touches**

- 1) Vous redirige vers la sélection des switchs logiques.
- 2) Vous redirige vers la sélection de l'entrée de l'accéléromètre /gyro intégré (pas disponible pour la DC-16).
- 3) Vous redirige vers la sélection des séquenceurs, entrées des voie et des commandes de trims
- 4) Vous redirige vers la sélection des entrées de télémétrie.

#### **Aperçu des écrans individuels de dialogue pour la sélection de l'entrée de commande**

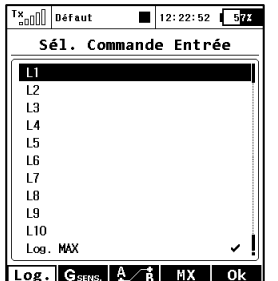

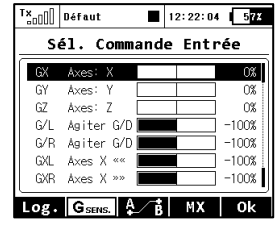

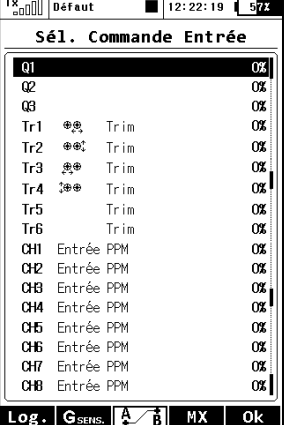

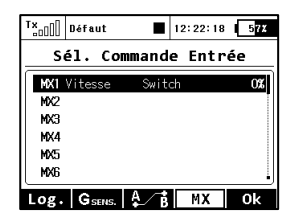